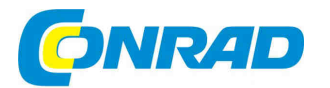

**NÁVOD K OBSLUZE**  $(cz)$ 

**DENVER** 

# **Akční kamera AC-5000W**

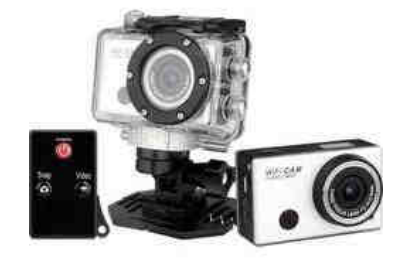

# **Obj. č. 127 44 92**

#### **Vážený zákazníku,**

děkujeme Vám za Vaši důvěru a za nákup akční kamery Denver.

Tento návod k obsluze je součástí výrobku. Obsahuje důležité pokyny k uvedení výrobku do provozu a k jeho obsluze. Jestliže výrobek předáte jiným osobám, dbejte na to, abyste jim odevzdali i tento návod k obsluze.

Ponechejte si tento návod, abyste si jej mohli znovu kdykoliv přečíst!

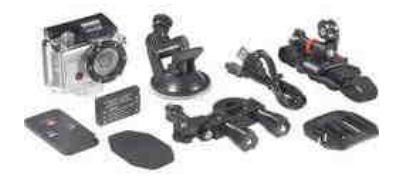

**Popis a ovládací prvky** 

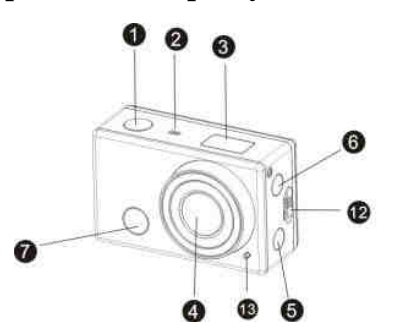

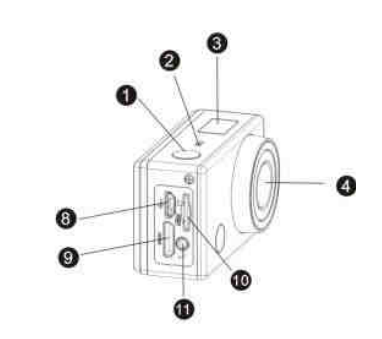

1. Spoušť 8. Vstup micro B USB 2. Mikrofon 9. Vstup mini C HDMI 3. LCD displej 10. Slot pro Micro-SD kartu 4. Objektiv 11. Vstup pro připojení 11. Vstup pro připojení 11. Vstup pro připojení 11. Vstup pro připojení 1<br>5. Tlačíko WLAN / 1999 pro pro představení pro připojení 1999 pro připojení 1999 pro připojení 1999 pro připo externího mikrofonu indikátor stavu (červená kontrolka) 12. Posuvné tlačítko pro uvolnění baterie 6. Zapnutí / volba režimu  $\sim$  13. Signalizační kontrolka

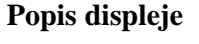

7. Přijímač IR signálu

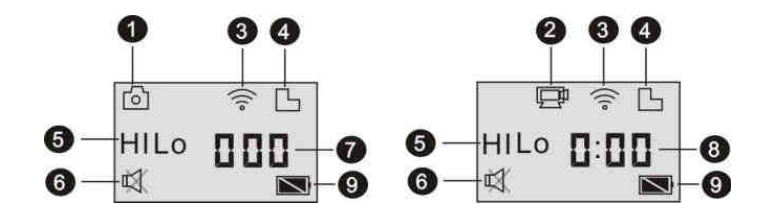

- 1. Indikátor režimu
- 2. Režim záznamu
- 3. Indikátor připojení WLAN (zobrazí se po připojení k síti)
- 4. Micro-SD karta (zobrazí se po jejím načtení)
- 5. Spuštění:
- **HI** v režimu fotoaparátu rozlišení 8 Mpix 3264x2448 (interpolace), v režimu záznamu rozlišení 1920x1080, 30 FPS.
- **LO** v režimu fotoaparátu rozlišení 5 Mpix 2592x1920, v režimu záznamu 720 P 1280x720, 30 FPS.
- **HILO** je rozlišení pouze v režimu záznamu 720 P 1280x720, 60 FPS.
- 6. Vypnutí zvuku (zobrazí se pouze při vypnutém zvuku)
- 7. Číslo snímku (až 999)
- 8. Ukazatel času (hodiny a minuty)
- 9. Stav akumulátoru.

**Poznámka**: Symboly zobrazené na displeji se mohou lišit v závislosti na nastavení kamery.

### **Uvedení do provozu**

### **1) V případě prvního uvedení do provozu:**

Vložte Micro-SD kartu nebo SDHC kartu (není součástí dodávky), způsobem znázorněným na následujícím obrázku.

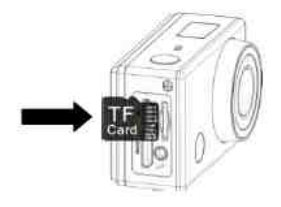

Pro provoz fotoaparátu je nezbytné použít Micro-SD kartu třídy 10. Před vložením / vyjmutím karty vždy kameru vypněte.

### **2) Zapnutí / vypnutí kamery**

**Zapnutí** – stiskněte a přidržte tlačítko  $\bullet$  po dobu nejméně 3 sekund. Na displeji se zobrazí "ON" a zazní uvítací melodie.

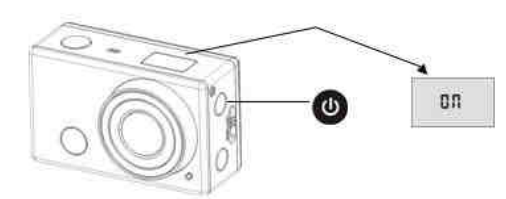

Vypnutí – znovu stiskněte a přidržte tlačítko  $\bullet$  po dobu nejméně 3 sekund. Na displeji se zobrazí "OFF" a zazní krátký tón.

#### **3) Po spuštění kamery**

Po zapnutí je výchozího nastavení displeje kamery následující:

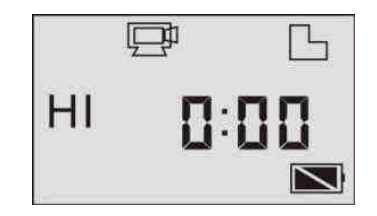

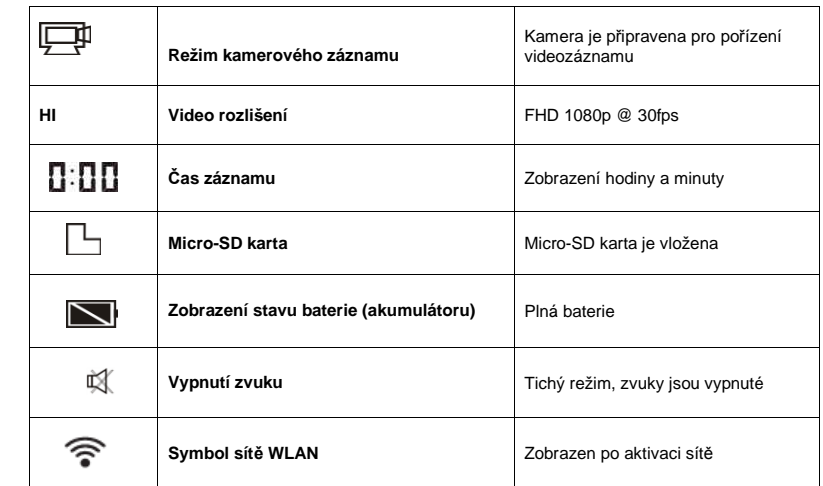

# **Provozní režimy**

Kamera nabízí různé režimy pro pořizování videa / snímků. Stiskněte vícekrát tlačítko  $\overset{\bullet\bullet}{\bullet}$ , čímž se provozní režimy zobrazí na displeji. Další režimy nabízejí jiné možnosti při pořizování snímků.

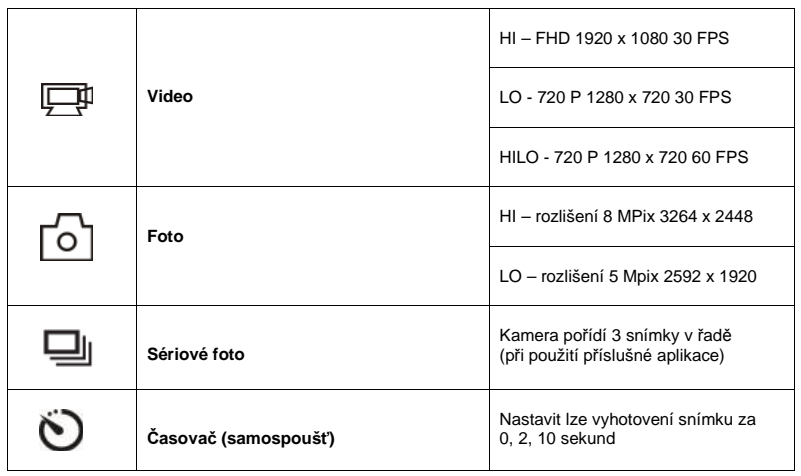

### **Režim videozáznamu**

Maximální délka záznamu videa je 29 minut. Znovu spuštění je nezbytné provést manuálně.

Zkontrolujte před pořizováním záznamu, zda se kamera nachází v režimu videozáznamu.

Pokud na displeji není zobrazen symbol  $\Box$ , stiskněte tlačítko  $\bullet$  dokud se tento symbol nezobrazí.

Spuštění videozáznamu: krátce stiskněte tlačítko . Symbol  $\Box$ a ukazatel času poté začnou na displeji blikat. Stejně tak bude po dobu záznamu blikat červená kontrolka.

Ukončení záznamu: krátce stiskněte  $\widehat{\bullet}$ . Symbol kamery, času záznamu a červená kontrolka přestanou blikat.

Záznam se automaticky ukončí a uloží také v případě, že dojde k zaplnění paměťové karty nebo v případě, že je slabá baterie. Záznam se také automaticky ukládá po uplynutí 29. minut nepřetržitého záznamu.

# **Režim fotoaparátu**

Přejděte do režimu fotoaparátu stisknutím tlačítka  $\bullet$ . Na displeji se poté zobrazí symbol režimu fotoaparátu  $\boxed{\circ}$ . Snímek pořídíte stisknutím tlačítka  $\overline{\bullet}$ , přitom zazní krátký zvuk a rozsvítí se červená kontrolka. Na displeji se zobrazuje aktuální počet vyhotovených snímků (až 999).

### **Aktivace / deaktivace sítě WLAN**

Síť WLAN je ve výchozím nastavení deaktivována. Chcete-li síť aktivovat, stiskněte tlačítko WLAN na boční straně fotoaparátu. V případě, že se kamera připojí k bezdrátové síti, zobrazí se na displeji symbol WLAN. (Pokud nedojde k připojení kamery k bezdrátové síti do 30. sekund, bude funkce sítěWLAN automaticky deaktivována).

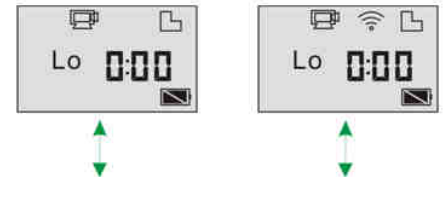

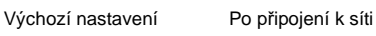

### **Akumulátor**

1. Vložení akumulátoru.

Vložte lithiový akumulátor do fotoaparátu.

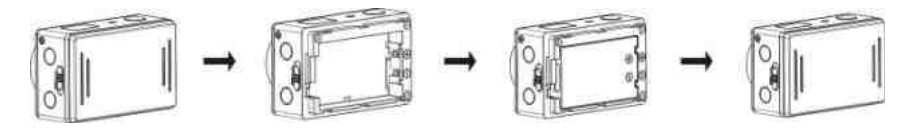

- přesuňte tlačítko pro uvolnění baterie do polohy otevřeno a odejměte kryt bateriového prostoru.
- vložte do prostoru pro baterii lithiový akumulátor. Polarita přitom musí být dodržena. Symboly polarity jsou uvedeny na akumulátoru a zároveň na okraji bateriového prostoru.
- nasaďte zpátky kryt bateriového prostoru a přesuňte tlačítko pro uvolnění baterie do polohy uzavřeno.

# **Nabíjení akumulátoru**

Kamera má vyměnitelný lithiový akumulátor. Vypněte kameru a připojte pomocí dodávaného USB kabelu do počítače.

**Během nabíjení, kontrolka svítí modře. Kontrolka zhasne ve chvíli, kdy je akumulátor plněnabit. Nabíjecí proces nebude spuštěn, pokud je kamera připojená do PC a přitom zapnutá.** 

# **Propojení kamery a Smartphone / tabletu**

- 1. Stáhněte si aplikaci "SYMAGIX" z Apple Appstore® nebo Google Play.
- 2. Stiskněte tlačítko WLAN. Po připojení do bezdrátové sítě se rozsvítí červená kontrolka.
- 3. Na Smartphone nebo tabletu naleznete připojenou kameru jako "DENVER AC-5000W". Pro připojení zadejte heslo "1234567890".
- 4. Po úspěšném připojení kamery do aplikace je možné kameru používat běžným způsobem.

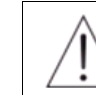

Uvnitř zařízení se nachází lithiový akumulátor. Akumulátor nikdy neotvírejte, nevystavujte vlhkosti, extrémním teplotám a dopadům přímých slunečních paprsků! Pro nabíjení používejte výhradně dodávaný síťový adaptér.

# **Manipulace s bateriemi a akumulátory**

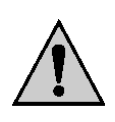

Nenechávejte baterie (akumulátory) volně ležet. Hrozí nebezpečí, že by je mohly spolknout děti nebo domácí zvířata! V případě spolknutí baterií vyhledejte okamžitě lékaře! Baterie (akumulátory) nepatří do rukou malých dětí! Vyteklé nebo jinak poškozené baterie mohou způsobit poleptání pokožky. V takovémto případě použijte vhodné ochranné rukavice! Dejte pozor nato, že baterie nesmějí být zkratovány, odhazovány do ohně nebo nabíjeny! V takovýchto případech hrozí nebezpečí exploze! Nabíjet můžete pouze akumulátory.

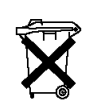

Vybité baterie (již nepoužitelné akumulátory) jsou zvláštním odpadem a nepatří do domovního odpadu a musí být s nimi zacházeno tak, aby nedocházelo k poškození životního prostředí!

K těmto účelům (k jejich likvidaci) slouží speciální sběrné nádoby v prodejnách s elektrospotřebiči nebo ve sběrných surovinách!

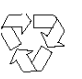

**Šetřete životní prostředí!** 

# **Recyklace**

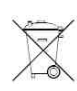

 Elektronické a elektrické produkty nesmějí být vhazovány do domovních odpadů. Likviduje odpad na konci doby životnosti výrobku přiměřeně podle platných zákonných ustanovení.

**Šetřete životní prostředí! Přispějte k jeho ochraně!** 

**Překlad tohoto návodu zajistila společnost Conrad Electronic Česká republika, s. r. o.**  Všechna práva vyhrazena. Jakékoliv druhy kopií tohoto návodu, jako např. fotokopie, jsou předmětem souhlasu společnosti Conrad Electronic Česká republika, s. r. o. Návod k použití odpovídá technickému stavu při tisku! **Změny vyhrazeny! REV2/2015** © Copyright Conrad Electronic Česká republika, s. r. o.